# **Archelon Documentation**

*Release 0.4.1*

**Carson Gee**

January 04, 2015

#### Contents

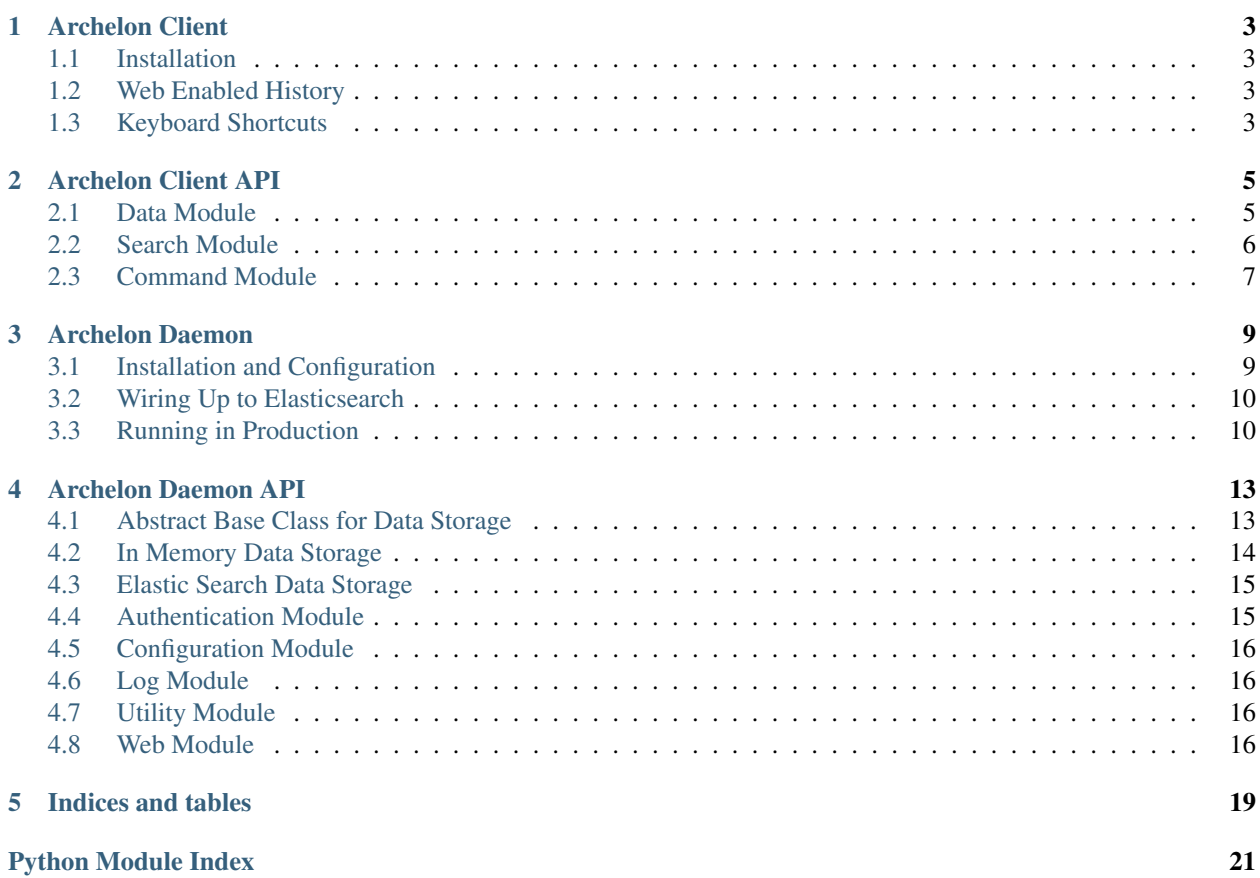

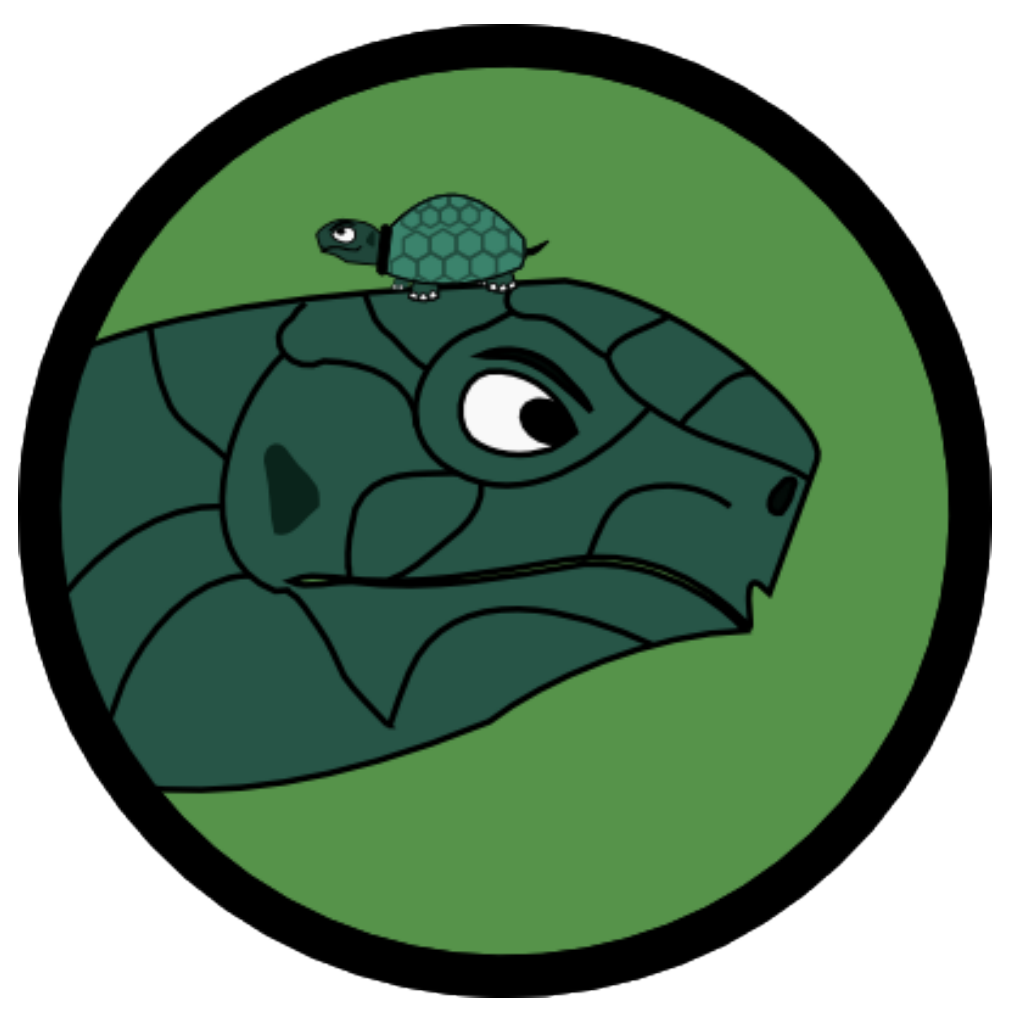

I live more than half my waking life in a shell, and one of my frustrations has always been having a nicely searchable and synced shell history across hundreds of servers. This is my attempt at solving this problem using a curses client for searching paired with a simple API and Web server backed by a nice search engine (Elasticsearch).

The project is split in two, and the client is actually pretty cool without the Web server. To get started, check out each of the projects below.

### **Archelon Client**

<span id="page-6-0"></span>Curses based application for command history that can be wired up to a Web server (archelond) for shared shell history across multiple hosts.

### <span id="page-6-1"></span>**1.1 Installation**

```
pip install archelonc
```
Once that is setup you can try it out by running . archelon this uses your existing shell history to let you try out the client. To make this work more like the bash reverse history search via  $C-r$  I recommend adding:

bind '"\033a":". archelon\n"'

this will launch the reverse search of archelon via Alt-A.

### <span id="page-6-2"></span>**1.2 Web Enabled History**

From here you can use archelon as is, but the cool part really start when you install archelond and wire the client up to use that project for shared and indexed shell history. To configure the client side after you have setup the server, you just need to add two environment variables to the mix.

- ARCHELON\_URL Web URL to your archelond installation
- ARCHELON TOKEN The API token for your user. You can get this by going to <https://your.archelond.domain/api/v1/token> and logging in with the username and password you've created.

Add those to .bashrc, .profile, or whichever shell startup you are using and it will be hooked up to the Web server. You can verify this and populate your Web history by running the archelon\_import command which will import your current computers history.

### <span id="page-6-3"></span>**1.3 Keyboard Shortcuts**

Within the client curses application, there are a few handy keyboard shortcuts.

Alt-o This presses the Ok button and runs whatever command is in the command field

Alt-c This presses the cancel button and exits out of the application without running a command. Ctrl-C also works, but currently has a nasty exception message.

#### Ctrl-x

This brings up the menu for doing things like changing the order of the search results.

### **1.3.1 Within Menus**

Within the menu there are also keyboard shortcuts. And are executed emacs style, i.e. Ctrl-x Ctrl-f to set sorting order to oldest->newest. So far those are:

Ctrl-F Sort results from oldest to newest

Ctrl-R Default order. Sort results from newest to oldest.

### **Archelon Client API**

<span id="page-8-3"></span><span id="page-8-0"></span>For convenient reference in development, here are the Archelon client API docs.

# <span id="page-8-1"></span>**2.1 Data Module**

Data modeling for command history to be modular

```
class archelonc.data.HistoryBase
```
Bases: object

Base class of what all backend command history searches should use.

- **search\_forward**(*term*) Return a list of commmands that is in forward time order. i.e oldest first.
- **search\_reverse**(*term*)

Return a list of commmands that is in reverse time order. i.e newest first.

#### class archelonc.data.**LocalHistory** Bases: [archelonc.data.HistoryBase](#page-8-2)

Use local .bash\_history for doing searches

- **search\_forward**(*term*) Return a list of commmands that is in forward time order. i.e oldest first.
	- **search\_reverse**(*term*) Return reversed filtered list by term
- class archelonc.data.**WebHistory**(*url*, *token*) Bases: [archelonc.data.HistoryBase](#page-8-2)

Use RESTful API to do searches against archelond.

#### **SEARCH\_URL** = '/api/v1/history'

- **add**(*command*) Post a command to the remote server using the API
- **bulk\_add**(*commands*) Post a list of commands

#### **search\_forward**(*term*)

Return a list of commmands that is in forward time order. i.e oldest first.

```
search_reverse(term)
```
Make request to API with sort order specified and return the results as a list.

# <span id="page-9-0"></span>**2.2 Search Module**

npyscreen based application for searching shell history

```
class archelonc.search.CommandBox(screen, **kwargs)
    Bases: npyscreen.wgtitlefield.TitleText
```
Command Box widget

when value edited() Mark myself as having been edited

```
class archelonc.search.Search
```
Bases: npyscreen.apNPSApplicationManaged.NPSAppManaged

Search application. Determines which form to show.

#### **onStart**()

Startup routine for the search application

```
class archelonc.search.SearchBox(screen, begin_entry_at=16, field_width=None, value=None,
                                      use_two_lines=None, hidden=False, labelColor='LABEL', al-
                                      low_override_begin_entry_at=True, **keywords)
     Bases: npyscreen.wgtitlefield.TitleText
```
Search box command, updates trigger deeper searching.

```
search()
    Do the search and return the results
```
#### **when\_value\_edited**()

Do the search and filter the search result list based on what is returned

class archelonc.search.**SearchForm**(*\*args*, *\*\*keywords*) Bases: npyscreen.fmFormWithMenus.ActionFormWithMenus

Command history search form

#### **afterEditing**()

This is the form to display, so set next to None

#### **beforeEditing**()

Set the edit index to the search box and tell it to preserve the value

#### **create**()

Build the form for searching

```
forward_order()
```
Change sort order to forward

#### **on\_cancel**(*\*args*)

Drop out with a non 1 exit code so the wrapper doesn't execute anything

```
on_ok(*args)
```
We just drop the command into a known file for the wrapper to pick up

#### **reverse\_order**()

Change sort order to forward

```
class archelonc.search.SearchResult(screen, value='', highlight_color='CURSOR', high-
                                         light_whole_widget=False, invert_highlight_color=True,
                                         **keywords)
     Bases: npyscreen.wgtextbox.Textfield
     Search result item
```
class archelonc.search.**SearchResults**(*\*args*, *\*\*keywords*) Bases: npyscreen.wgmultiline.MultiLineAction

MultiLine widget for displaying search results.

**actionHighlighted**(*act\_on\_this*, *key\_press*)

# <span id="page-10-0"></span>**2.3 Command Module**

Command line entry points for the archelon client.

```
archelonc.command.import_history()
     Import current shell's history into server
```

```
archelonc.command.search_form()
     Entry point to search history
```
archelonc.command.**update**() Capture diff between stored history and new history and upload the delta.

### **Archelon Daemon**

<span id="page-12-0"></span>This is the Web server side of archelon. Once it is all configured and wired up to archelonc it can be used to store your shell history from all your hosts.

It is a simple Flask app that is generally designed to be wired up to an elasticsearch host to provide a nicely indexed shell history, and should be deployable for free on heroku using an elasticsearch addon.

# <span id="page-12-1"></span>**3.1 Installation and Configuration**

```
pip install archelond
```
Security is obviously important for shell history, and to setup authentication we use basic authentication using apache htpasswd files as the user database. To add one for yourself and configure archelond to use it, run something like:

```
htpasswd -c ~/.htpasswd username
export HTPASSWD_PATH=~/.htpasswd
```
After that minimal setup we can try things out with just a simple command of:

archelond

Which will fire up the debug/development server using an in memory bash history data store that is very forgetful. Once it is up, you should be able to go [http://localhost:8580/,](http://localhost:8580/) login with the username and password you created in your htpasswd file, and see a lovely Web interface for searching and deleting your shell history similar to:

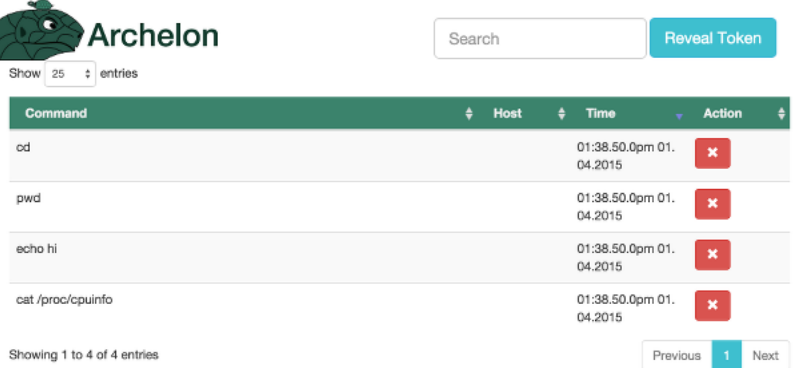

. It also provides a simple button to reveal the token you need in archelonc to connect the two together. To access the RESTful API side directly, you can check out the sample commands by visiting <http://localhost:8580/api/v1/history> or get your token for use with archelonc [http://localhost:8580/api/v1/token.](http://localhost:8580/api/v1/token)

### <span id="page-13-0"></span>**3.2 Wiring Up to Elasticsearch**

In order to have your history survive start ups we can use Elasticsearch. You can either install it locally, or grab it from an add-on on Heroku. Once you have the connection URL, we just need to add a couple environment variables to point at the service and set the storage provider class with something like:

```
export ARCHELOND_ELASTICSEARCH_URL='http://localhost:9200'
export ARCHELOND_ELASTICSEARCH_INDEX='history'
export ARCHELOND_DATABASE='ElasticData'
```
The index can be changed as desired, but it is the index in elasticsearch that will be used to store the history.

Note: archelond with the ElasticData can support multiple users as it uses the user in the document type

### <span id="page-13-1"></span>**3.3 Running in Production**

Running the archelond command is good for testing out, but to run it in production you will want to run it through a proper wsgi application server. As an example, we've added uwsgi in the requirements and it can be run in production with something like:

uwsgi --http :8580 -w archelond.web:app

and then a Web server like nginx proxying over https in order to further secure your shell history.

#### **3.3.1 Running in Heroku**

For heroku, it is very easy to setup the application part. Just create a requirements.txt file in the root of your repo with at least one line:

archelond

Setup a Procfile with:

web: uwsgi uwsgi.ini

and a uwsgi.ini that looks something like:

```
[uwsgi]
http-socket = :\xi (PORT)
master = trueprocesses = 10
die-on-term = true
module = archelond.web:app
memory-report = true
```
You also need to setup your secrets using heroku config: set commands. The vars that need to be set minimally for an elasticsearch version are:

```
ARCHELOND_DATABASE="ElasticData"
ARCHELOND_ELASTICSEARCH_INDEX="my_index"
ARCHELOND_ELASTICSEARCH_URL="http://example.com/elastic_search"
ARCHELOND_FLASK_SECRET="a_very_long_randomized_string"
ARCHELOND_HTPASSWD="username:hashfromhtpasswd"
ARCHELOND_HTPASSWD_PATH="htpasswd"
```
Note: Ihad to also add -e git+https://github.com/elasticsearch/elasticsearch-py.git@master#egg=ela to my requirements file because my elasticsearch server needed to specify https, username, and password. Currently the release version 1.2.0 didn't have that feature, but it is available in their master branch

### **Archelon Daemon API**

<span id="page-16-3"></span><span id="page-16-0"></span>For convenient reference in development, here are the Archelon Daemon API docs.

# <span id="page-16-1"></span>**4.1 Abstract Base Class for Data Storage**

<span id="page-16-2"></span>Abstract base class for data stores

```
class archelond.data.abstract.HistoryData(config)
```
Bases: object

Abstract Data storage for command history

Abstract class implementation of a database for use with command history. Generally a command data item needs just two things, an ID and the command itself. It also needs order. See the archelond.data.MemoryData class as the simplest structure using an collections.OrderedDict.

An ID can be any string, and the concrete implementation of [HistoryData](#page-16-2) is responsible for type casting it if needed.

It is also required implicitly that there is only one entry per command. Thus add ing the same command multiple times should result in the return of just one command when filtered by a term equal to that command.

**add**(*command*, *username*, *host*, *\*\*kwargs*)

Add or update a command

Save (update or create) a command to the data store.

Parameters

- command (*str*) The command to store
- username (*str*) The username of the person adding it
- host (*str*) The IP address of API caller

Returns Command ID (str): The id of the command stored

#### **all**(*order*, *username*, *host*, *\*\*kwargs*)

Unfiltered but ordered command history

Return the full data set as a list of dict structures in the specified order.

#### Parameters

• order (*str*) – An ordering from ORDER\_TYPES

- <span id="page-17-1"></span>• username (*str*) – The username of the person adding it
- host (*str*) The IP address of API caller
- Returns A list of dictionaries where each dictionary must have at least a command key and an id key.

#### Return type list

**delete**(*command\_id*, *username*, *host*, *\*\*kwargs*) Delete a command

Remove a command from the data store, raise a KeyError if it is not available to be deleted.

#### Parameters

- command\_id (*str*) Unique command identifier
- username (*str*) The username of the person adding it
- host (*str*) The IP address of API caller

#### **filter**(*term*, *order*, *username*, *host*, *\*\*kwargs*)

Get a filtered by term and ordered command history

#### **Parameters**

- term  $(str)$  The term being searched for/filtered by.
- **order**  $(str)$  An ordering from ORDER TYPES
- username (*str*) The username of the person adding it
- host (*str*) The IP address of API caller

Returns A list of dictionaries where each dictionary must have at least a command key and an id key.

#### Return type list

**get**(*command\_id*, *username*, *host*, *\*\*kwargs*) Get a single command

Retrieve a single command by username and id. Raise a KeyError if the command does not exist.

#### Parameters

- command\_id (*str*) Unique command identifier
- username (*str*) The username of the person adding it
- host (*str*) The IP address of API caller

Returns Command – Dictionary with at least the keys id and command

Return type dict

### <span id="page-17-0"></span>**4.2 In Memory Data Storage**

In memory data store implementation for development and testing

class archelond.data.memory.**MemoryData**(*config*) Bases: [archelond.data.abstract.HistoryData](#page-16-2)

A quick in memory deduplicated structure for standalone testing and development.

- <span id="page-18-2"></span>**INITIAL\_DATA** =  $['cd', 'pwd', 'echo hi', 'cat /proc/cpuinfo']$
- **add**(*command*, *username*, *host*, *\*\*kwargs*) Append item to data list
- **all**(*order*, *username*, *host*, *\*\*kwargs*) Simply rewrap the data structure, order, and return
- **delete**(*command\_id*, *username*, *host*, *\*\*kwargs*) Remove key from internal dictionary
- **filter**(*term*, *order*, *username*, *host*, *\*\*kwargs*) Return filtered and reversed OrderedDict.
- **get**(*command\_id*, *username*, *host*, *\*\*kwargs*) Pull the specified command out of the data store.

# <span id="page-18-0"></span>**4.3 Elastic Search Data Storage**

ElasticSearch implementation of the data store. Currently the recommended default data store.

```
class archelond.data.elastic.ElasticData(config)
    Bases: archelond.data.abstract.HistoryData
```
An ElasticSearch implementation of HistoryData. This is what should be used in production

```
DOC_TYPE = 'history'
```

```
NUM_RESULTS = 50
```
**add**(*command*, *username*, *host*, *\*\*kwargs*) Add the command to the index with a time stamp and id by hash of the command and append username to doc type for user separation of data.

- **all**(*order*, *username*, *host*, *\*\*kwargs*) Just build a body with match all and return filter
- **delete**(*command\_id*, *username*, *host*, *\*\*kwargs*) Remove item from elasticsearch
- **filter**(*term*, *order*, *username*, *host*, *body=None*, *\*\*kwargs*) Return filtered search that is ordered
- **get**(*command\_id*, *username*, *host*, *\*\*kwargs*) Pull one command out of elasticsearch

# <span id="page-18-1"></span>**4.4 Authentication Module**

Decorators for authentication via basic auth or tokens

```
archelond.auth.auth_failed()
     Sends a 401 response that enables basic auth
```
archelond.auth.**check\_basic\_auth**(*username*, *password*) This function is called to check if a username / password combination is valid via the htpasswd file.

```
archelond.auth.check_token_auth(token)
```
Check to see who this is and if their token gets them into the system.

<span id="page-19-4"></span>archelond.auth.**generate\_token**(*username*) assumes user exists in htpasswd file.

Return the token for the given user by signing a token of the username and a hash of the htpasswd string.

```
archelond.auth.get_hashhash(username)
     Generate a digest of the htpasswd hash
```

```
archelond.auth.get_signature()
    Setup crypto sig.
```
archelond.auth.**requires\_auth**(*func*) Decorator function with basic and token authentication handler

# <span id="page-19-0"></span>**4.5 Configuration Module**

Configure the flask application

# <span id="page-19-1"></span>**4.6 Log Module**

Configure logging

```
archelond.log.configure_logging(app)
     Set the log level for the application
```
# <span id="page-19-2"></span>**4.7 Utility Module**

Classic utility module for removing repetitive tasks and such

```
archelond.util.jsonify_code(src_object, status_code)
     Wrap jsonify with a status code option for jsonifying non-200 responses.
```
Parameters

- src\_object (*serializable object*) data structure to jsonify
- status\_code (*int*) Status code to send

Returns werkzug response object with json MIME-type

# <span id="page-19-3"></span>**4.8 Web Module**

Main entry point for flask application

```
archelond.web.history(*args, **kwargs)
     POST=Add entry GET=Get entries with query
```

```
archelond.web.history_item(*args, **kwargs)
     Actions for individual command history items.
```
Updates, gets, or deletes a command from the active data store.

PUT: Takes a payload in either form or JSON request, and runs the add routine by passing the dictinoary minus command, username, and host as kwargs to the data stores add routine.

<span id="page-20-0"></span>archelond.web.**index**(*\*args*, *\*\*kwargs*) Simple index view for documentation and navigation.

```
archelond.web.run_server()
```
If started from command line, rebuild object in debug mode and run directly

archelond.web.**token**(*\*args*, *\*\*kwargs*) Return the user token for API auth that is based off the flask secret and user password

archelond.web.**wsgi\_app**() Start flask application runtime

**CHAPTER 5**

**Indices and tables**

- <span id="page-22-0"></span>• *genindex*
- *modindex*
- *search*

Python Module Index

### <span id="page-24-0"></span>a

archelonc.command, [7](#page-10-0) archelonc.data, [5](#page-8-1) archelonc.search, [6](#page-9-0) archelond.auth, [15](#page-18-1) archelond.config, [16](#page-19-0) archelond.data.abstract, [13](#page-16-1) archelond.data.elastic, [15](#page-18-0) archelond.data.memory, [14](#page-17-0) archelond.log, [16](#page-19-1) archelond.util, [16](#page-19-2) archelond.web, [16](#page-19-3)

### A

actionHighlighted() (archelonc.search.SearchResults method), [7](#page-10-1) add() (archelonc.data.WebHistory method), [5](#page-8-3) add() (archelond.data.abstract.HistoryData method), [13](#page-16-3)

add() (archelond.data.elastic.ElasticData method), [15](#page-18-2)

add() (archelond.data.memory.MemoryData method), [15](#page-18-2)

afterEditing() (archelonc.search.SearchForm method), [6](#page-9-1)

all() (archelond.data.abstract.HistoryData method), [13](#page-16-3) all() (archelond.data.elastic.ElasticData method), [15](#page-18-2)

all() (archelond.data.memory.MemoryData method), [15](#page-18-2)

archelonc.command (module), [7](#page-10-1)

archelonc.data (module), [5](#page-8-3)

archelonc.search (module), [6](#page-9-1)

archelond.auth (module), [15](#page-18-2)

archelond.config (module), [16](#page-19-4)

archelond.data.abstract (module), [13](#page-16-3) archelond.data.elastic (module), [15](#page-18-2)

archelond.data.memory (module), [14](#page-17-1)

archelond.log (module), [16](#page-19-4)

archelond.util (module), [16](#page-19-4)

archelond.web (module), [16](#page-19-4)

auth failed() (in module archelond.auth), [15](#page-18-2)

# B

beforeEditing() (archelonc.search.SearchForm method), [6](#page-9-1) bulk\_add() (archelonc.data.WebHistory method), [5](#page-8-3)

# C

check\_basic\_auth() (in module archelond.auth), [15](#page-18-2) check\_token\_auth() (in module archelond.auth), [15](#page-18-2) CommandBox (class in archelonc.search), [6](#page-9-1) configure\_logging() (in module archelond.log), [16](#page-19-4) create() (archelonc.search.SearchForm method), [6](#page-9-1)

# D

delete() (archelond.data.abstract.HistoryData method), [14](#page-17-1) delete() (archelond.data.elastic.ElasticData method), [15](#page-18-2) delete() (archelond.data.memory.MemoryData method),

[15](#page-18-2)

DOC\_TYPE (archelond.data.elastic.ElasticData attribute), [15](#page-18-2)

### E

ElasticData (class in archelond.data.elastic), [15](#page-18-2)

# F

filter() (archelond.data.abstract.HistoryData method), [14](#page-17-1)

filter() (archelond.data.elastic.ElasticData method), [15](#page-18-2)

filter() (archelond.data.memory.MemoryData method), [15](#page-18-2)

forward\_order() (archelonc.search.SearchForm method), [6](#page-9-1)

# G

generate\_token() (in module archelond.auth), [15](#page-18-2) get() (archelond.data.abstract.HistoryData method), [14](#page-17-1) get() (archelond.data.elastic.ElasticData method), [15](#page-18-2) get() (archelond.data.memory.MemoryData method), [15](#page-18-2) get hashhash() (in module archelond.auth), [16](#page-19-4) get signature() (in module archelond.auth), [16](#page-19-4)

### H

history() (in module archelond.web), [16](#page-19-4) history\_item() (in module archelond.web), [16](#page-19-4) HistoryBase (class in archelonc.data), [5](#page-8-3) HistoryData (class in archelond.data.abstract), [13](#page-16-3)

### I

import\_history() (in module archelonc.command), [7](#page-10-1) index() (in module archelond.web), [16](#page-19-4) INITIAL\_DATA (archelond.data.memory.MemoryData attribute), [14](#page-17-1)

### J

jsonify\_code() (in module archelond.util), [16](#page-19-4)

### L

LocalHistory (class in archelonc.data), [5](#page-8-3)

# M

MemoryData (class in archelond.data.memory), [14](#page-17-1)

# N

NUM\_RESULTS (archelond.data.elastic.ElasticData attribute), [15](#page-18-2)

# O

on\_cancel() (archelonc.search.SearchForm method), [6](#page-9-1) on\_ok() (archelonc.search.SearchForm method), [6](#page-9-1) onStart() (archelonc.search.Search method), [6](#page-9-1)

# R

requires auth() (in module archelond.auth), [16](#page-19-4) reverse\_order() (archelonc.search.SearchForm method), [6](#page-9-1) run\_server() (in module archelond.web), [17](#page-20-0)

# S

Search (class in archelonc.search), [6](#page-9-1) search() (archelonc.search.SearchBox method), [6](#page-9-1) search\_form() (in module archelonc.command), [7](#page-10-1) search\_forward() (archelonc.data.HistoryBase method), [5](#page-8-3) search\_forward() (archelonc.data.LocalHistory method), [5](#page-8-3) search forward() (archelonc.data.WebHistory method), [5](#page-8-3) search\_reverse() (archelonc.data.HistoryBase method), [5](#page-8-3) search\_reverse() (archelonc.data.LocalHistory method), [5](#page-8-3) search\_reverse() (archelonc.data.WebHistory method), [5](#page-8-3)

SEARCH\_URL (archelonc.data.WebHistory attribute), [5](#page-8-3)

SearchBox (class in archelonc.search), [6](#page-9-1)

SearchForm (class in archelonc.search), [6](#page-9-1)

SearchResult (class in archelonc.search), [6](#page-9-1) SearchResults (class in archelonc.search), [7](#page-10-1)

# T

token() (in module archelond.web), [17](#page-20-0)

# $\cup$

update() (in module archelonc.command), [7](#page-10-1)

# W

WebHistory (class in archelonc.data), [5](#page-8-3) when\_value\_edited() (archelonc.search.CommandBox method), [6](#page-9-1) when\_value\_edited() (archelonc.search.SearchBox method), [6](#page-9-1) wsgi\_app() (in module archelond.web), [17](#page-20-0)